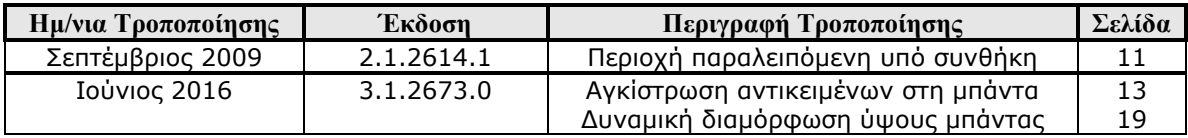

# ΦΟΡΜΕΣ ΕΚΤΥΠΩΣΗΣ – ΓΡΑΦΙΚΕΣ ΕΚΤΥΠΩΣΕΙΣ

## **Γραφικές εκτυπώσεις**

Στην εφαρμογή Atlantis στο σχεδιασμό των φορμών εκτύπωσης παραστατικών προστέθηκε η ενότητα «Γραφικές εκτυπώσεις». Η ενότητα παρέχει τη δυνατότητα γραφικής σχεδίασης των φορμών εκτύπωσης παραστατικών. Η δυνατότητα είναι διαθέσιμη για το σχεδιασμό των παραστατικών όλων των ενοτήτων της εφαρμογής και βρίσκεται στο ακόλουθο σημείο του μενού:

"Οργάνωση λειτουργίας συστήματος  $\rightarrow$  Σχεδιασμός συναλλαγών  $\rightarrow$  Φόρμες παραστατικών".

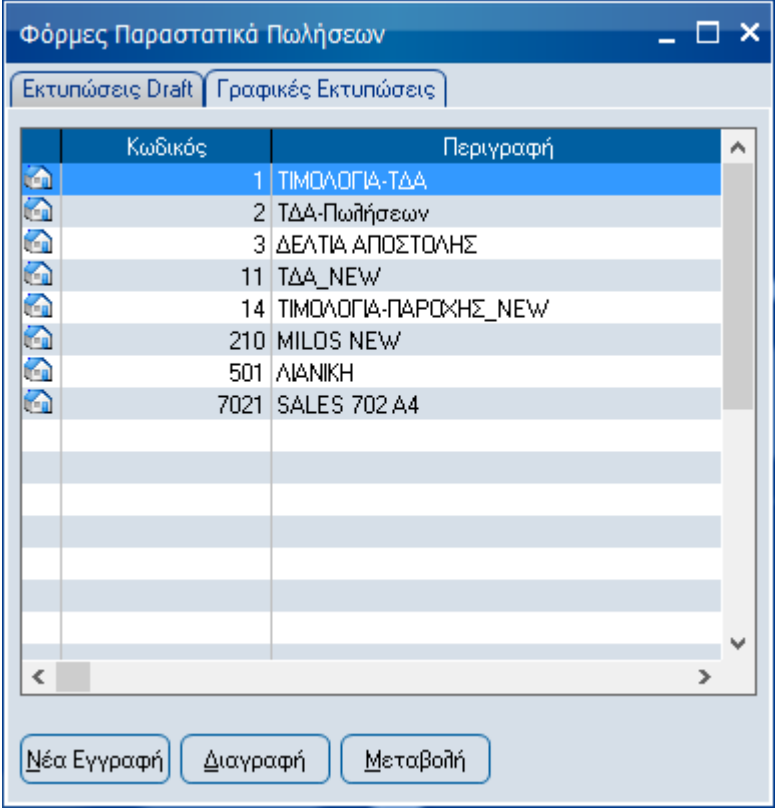

Προκειμένου να σχεδιάσουμε γραφικά φόρμες εκτύπωσης παραστατικών επιλέγουμε το πλήκτρο "**Νέα εγγραφή**" όπως φαίνεται στη παραπάνω οθόνη, όπου αυτομάτως παρουσιάζεται ο καμβάς σχεδιασμού των φορμών.

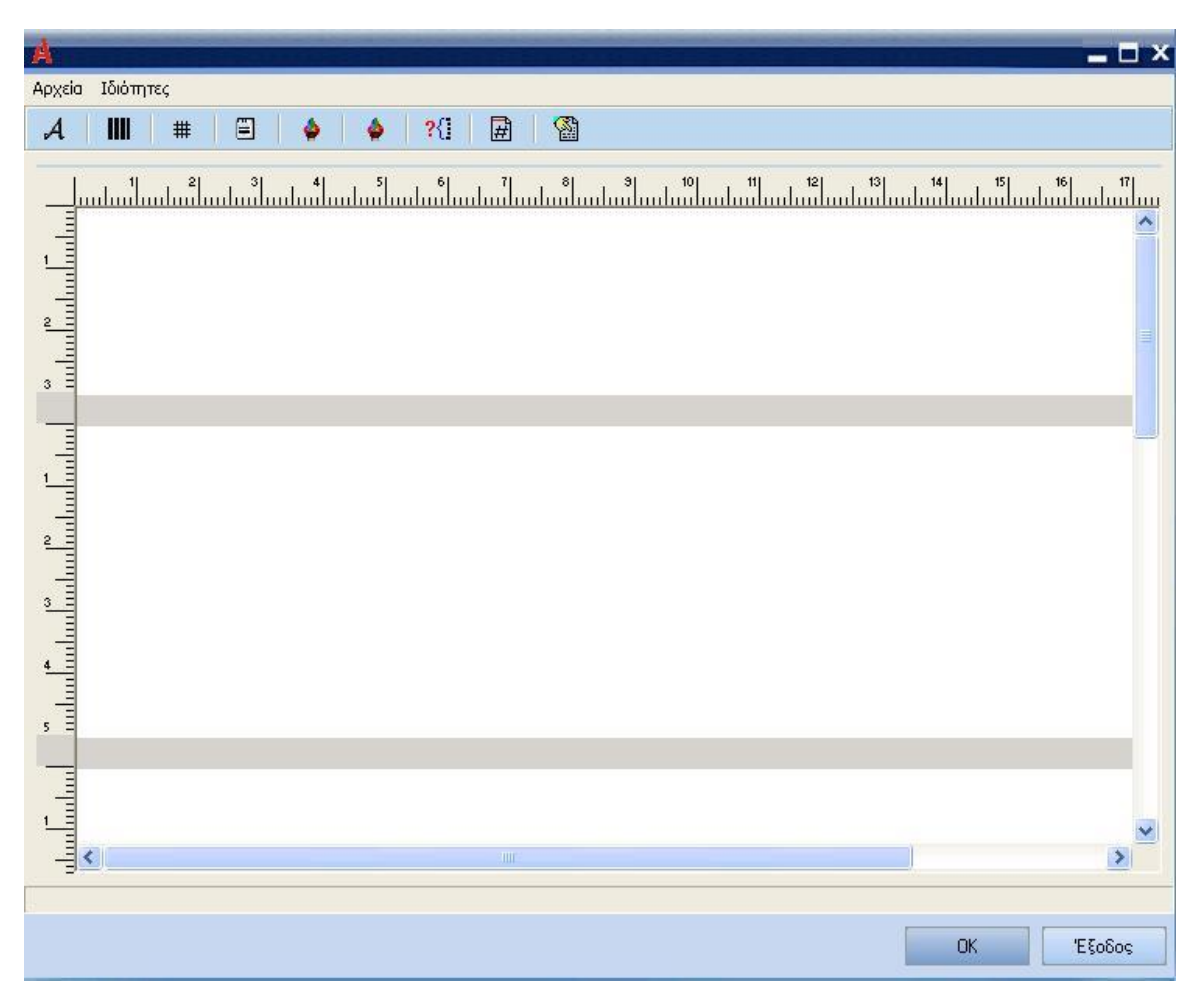

Ο καμβάς σχεδιασμού των φορμών εκτύπωσης παραστατικών αποτελείται από:

- 1. Έναν οριζόντιο και έναν κάθετο χάρακα έτσι ώστε, να καθορίζετε τις διαστάσεις του καμβά, ακριβώς όπως είναι και οι διαστάσεις της φόρμας εκτύπωσης παραστατικού.
- 2. Τρία τμήματα (Επικεφαλίδα, Γραμμές παραστατικού και Υποσέλιδο), καθώς επίσης τις διαστάσεις και θέσεις των αντικειμένων.

## **Αρχεία**

Το συγκεκριμένο μενού περιλαμβάνει τις εξής τέσσερις (4) επιλογές, οι οποίες φαίνονται στην παρακάτω οθόνη.

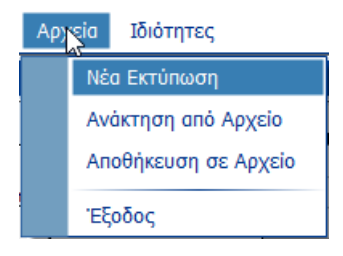

### **Νέα Εκτύπωση**

Η συγκεκριμένη επιλογή δίνει τη δυνατότητα εισαγωγής και σχεδίασης νέας φόρμας εκτύπωσης.

### **Ανάκτηση από αρχείο**

Η επιλογή αυτή επιτρέπει την εισαγωγή προς επεξεργασία κάποιας ήδη σχεδιασμένης φόρμας, η οποία βρίσκεται αποθηκευμένη σε κάποιο αρχείο. Διαλέγοντας τη συγκεκριμένη επιλογή από το μενού εμφανίζεται η σχετική οθόνη αναζήτησης του επιθυμητού αρχείου.

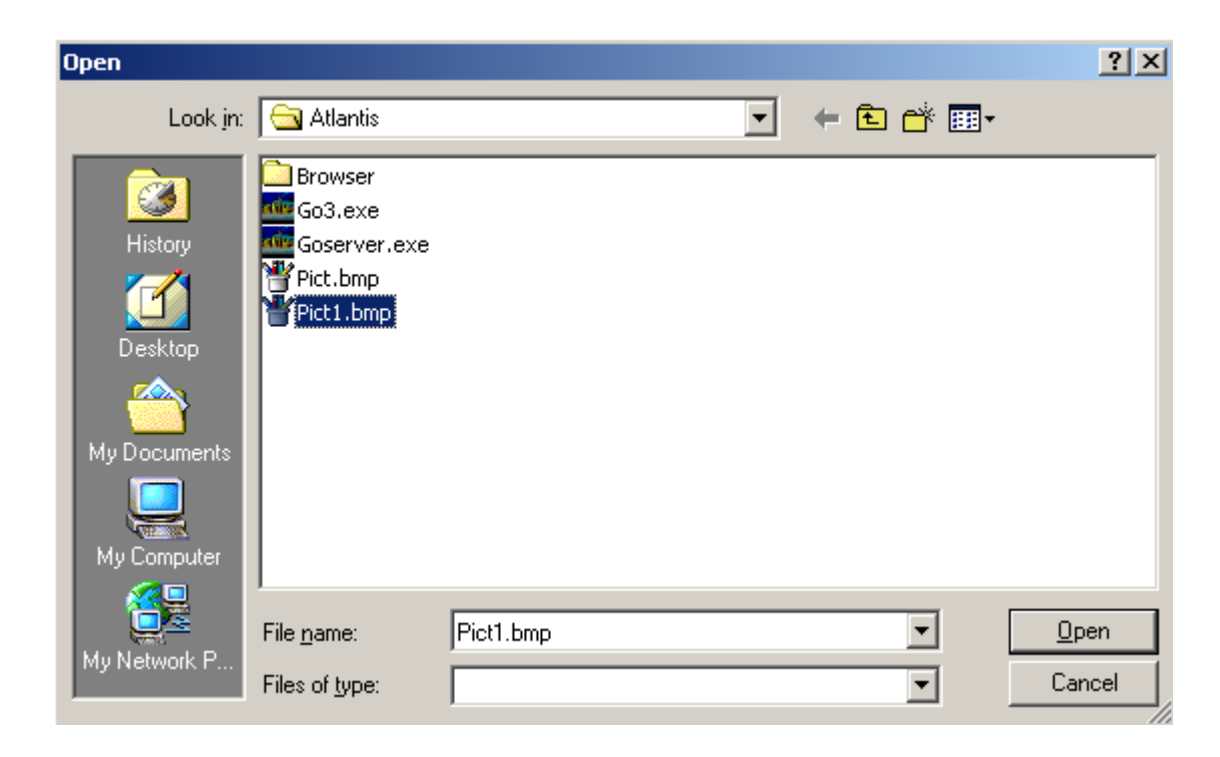

### **Αποθήκευση σε αρχείο**

Με την επιλογή αυτή είναι δυνατό να αποθηκευθεί η φόρμα εκτύπωσης παραστατικών που σχεδιάσατε σε κάποιο επιθυμητό αρχείο στο σύστημα.

### **Έξοδος**

Με την επιλογή αυτή τερματίζεται η εργασία γραφικού σχεδιασμού των φορμών εκτύπωσης, ενώ παράλληλα το σύστημα σας ρωτάει, εάν θέλετε να αποθηκευθούν οι τελευταίες αλλαγές, που έγιναν στη φόρμα.

## **Ιδιότητες**

Το μενού "**Ιδιότητες**" περιλαμβάνει όλες εκείνες τις απαραίτητες επιλογές, οι οποίες σας επιτρέπουν να διαμορφώνετε κατάλληλα τον καμβά σχεδίασης των φορμών.

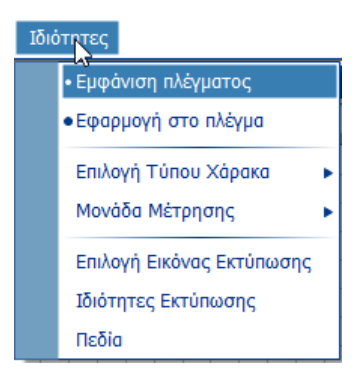

## **Εμφάνιση πλέγματος**

Η επιλογή αυτή επιτρέπει την εμφάνιση πλέγματος στον καμβά σχεδίασης της φόρμας.

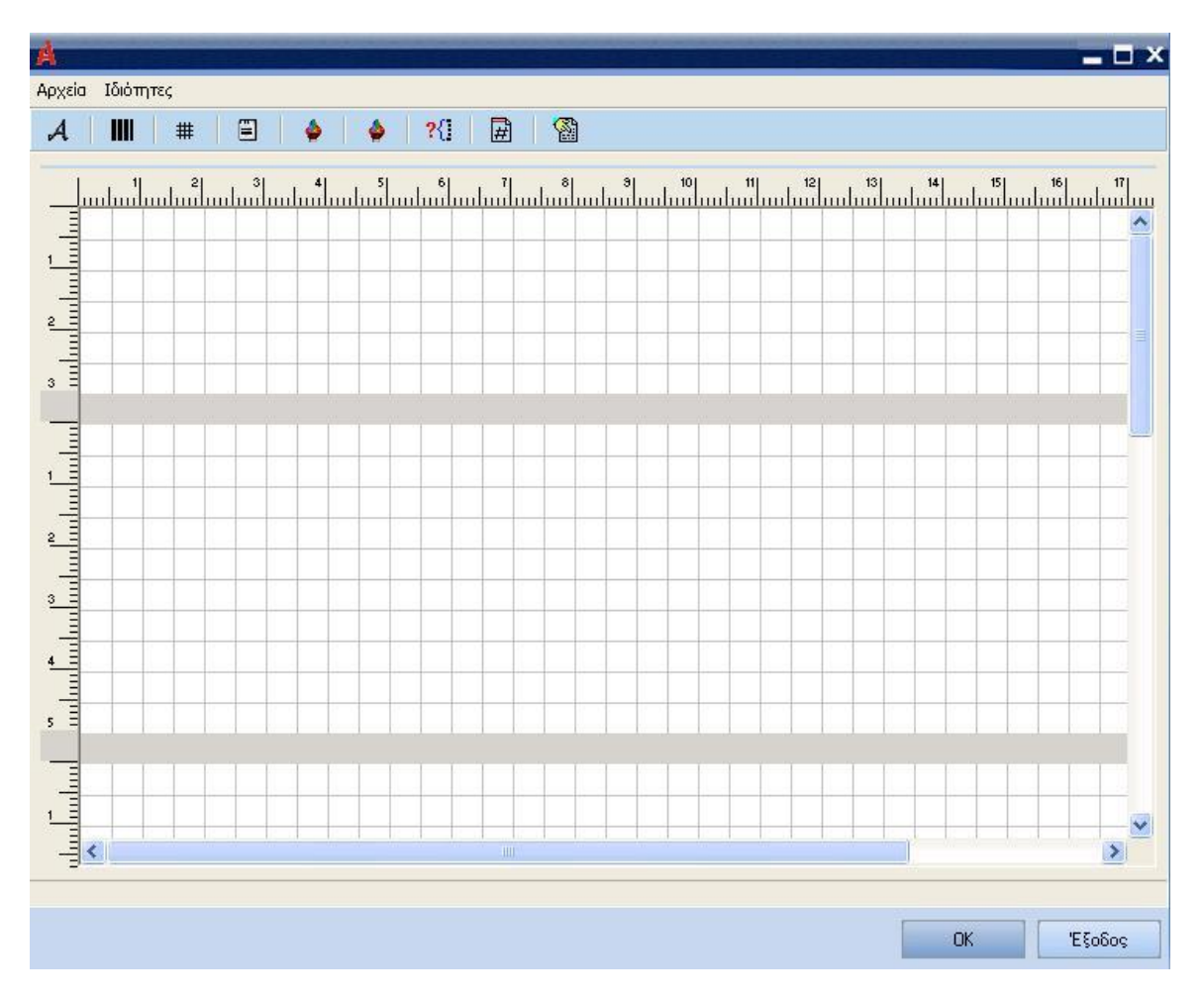

## **Εφαρμογή στο πλέγμα**

Με την επιλογή αυτή έχουμε τη δυνατότητα, να εφαρμόζουμε/ τοποθετήσουμε κατάλληλα τα διάφορα αντικείμενα, που εισάγαμε στο καμβά σχεδίασης της φόρμας με βάση το πλέγμα.

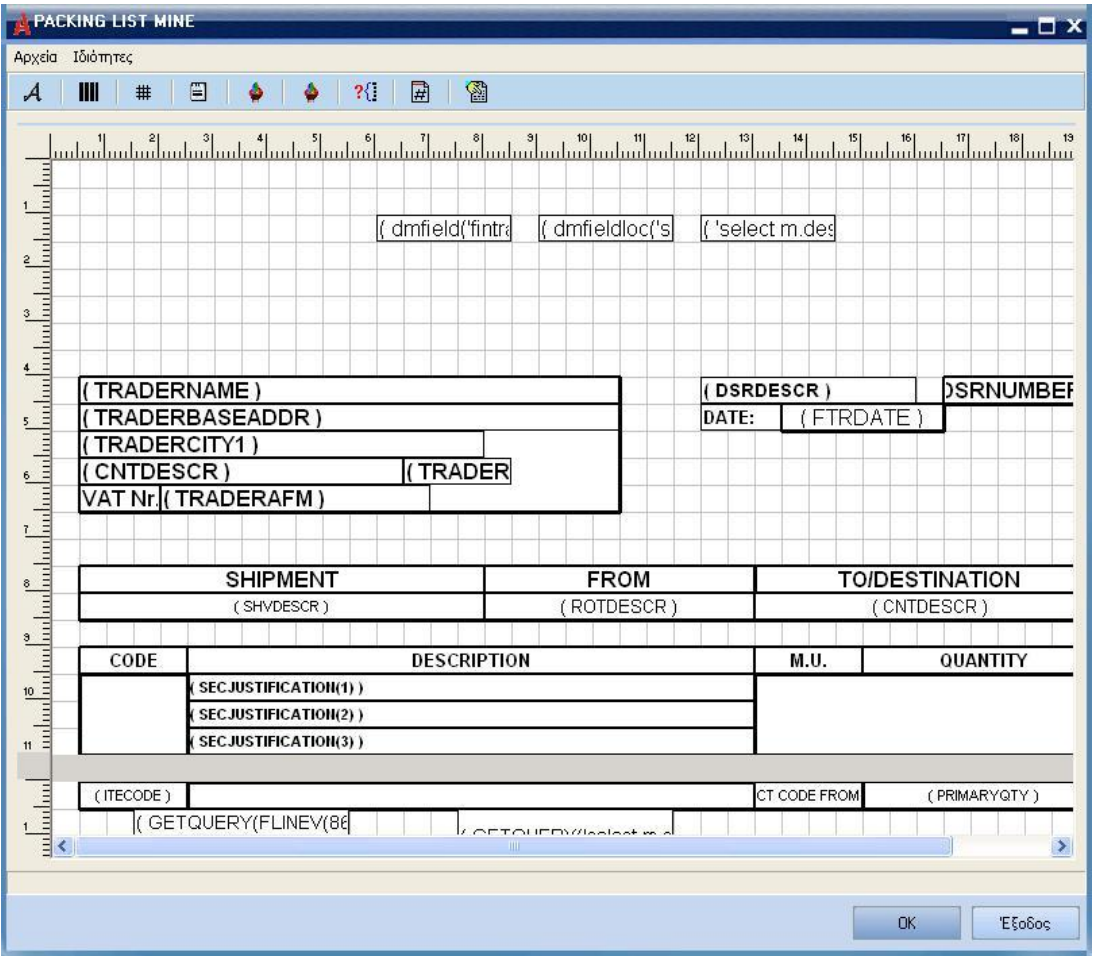

## **Επιλογή Τύπου Χάρακα**

Με την επιλογή αυτή παρέχεται η δυνατότητα καθορισμού, της αρχής και τέλους αρίθμησης του οριζόντιου χάρακα, για κάθε τμήμα από το οποίο αποτελείται η φόρμα εκτύπωσης παραστατικών. Συγκεκριμένα, μπορούμε να διαλέξουμε:

- **Απόλυτος χάρακας,** έτσι ώστε η αρίθμηση του χάρακα για κάθε τμήμα της φόρμας να ξεκινάει από το μηδέν (0).
- **Σχετικός χάρακας,** έτσι ώστε η αρίθμηση του χάρακα για τα τμήματα της φόρμας να είναι συνεχόμενη.

### **Μονάδα Μέτρησης**

Με την επιλογή αυτή είναι δυνατό να καθοριστεί η μονάδα μέτρησης των χαράκων. Συγκεκριμένα, μπορούμε να επιλέξουμε:

- σε Εκατοστά
- σε Ίντσες

### **Επιλογή Εικόνας Εκτύπωσης**

Η επιλογή αυτή επιτρέπει την εισαγωγή στο καμβά, εάν επιθυμούμε εικόνας ως παρασκήνιο (background), η οποία μας βοηθάει να σχεδιάσουμε με το καλύτερο τρόπο τη φόρμα εκτύπωσης παραστατικού.

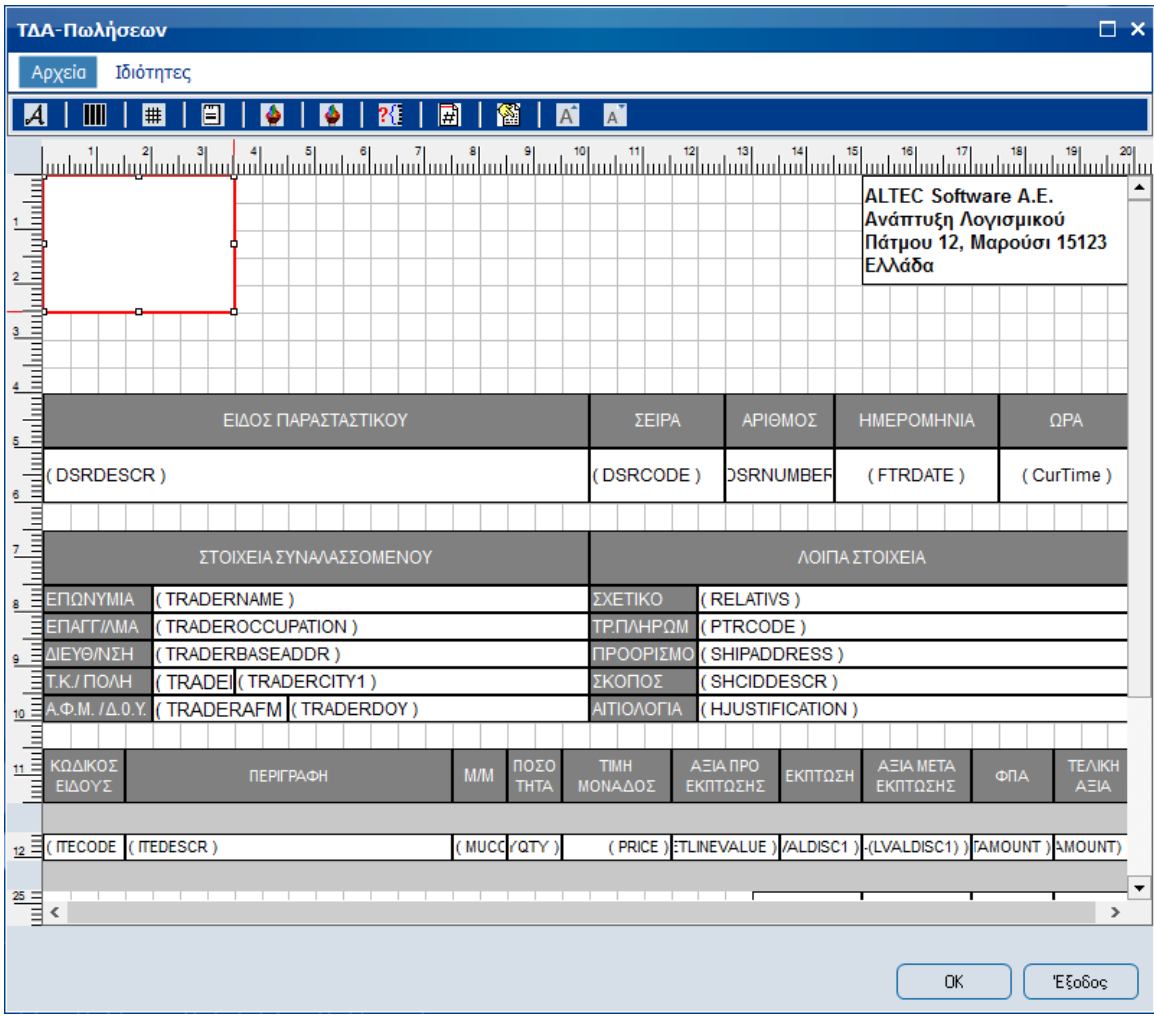

Με τα πεδία **Αριστερά**, **Πλάτος**, **Επάνω** και **Ύψος** καθορίζουμε τις διαστάσεις, που θέλουμε να έχει η εικόνα.

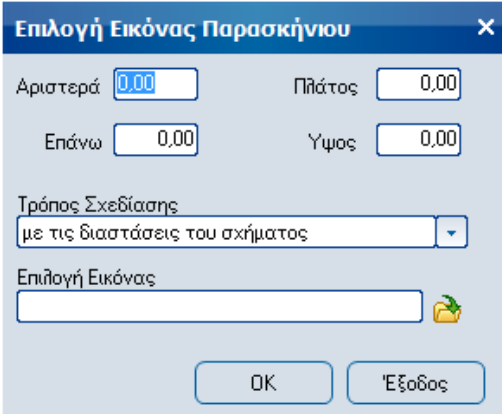

## **Τρόπος Σχεδίασης**

Πεδίο επιλογής με το οποίο μπορούμε, να καθορίσουμε τον τρόπο στοίχισης της εικόνας παρασκηνίου στο καμβά σχεδίασης. Συγκεκριμένα, μπορούμε να διαλέξουμε έναν από τους παρακάτω τρόπους:

- Με τις διαστάσεις του σχήματος
- Με τις διαστάσεις του σχήματος που περιέχεται
- Με διατήρηση των αναλογιών της αρχικής εικόνας

### **Επιλογή Εικόνας**

Με το πεδίο αυτό έχουμε τη δυνατότητα, να επιλέξουμε το αρχείο εικόνας που επιθυμούμε να εισαχθεί στο καμβά ως παρασκήνιο (background).

## **Ιδιότητες Εκτύπωσης**

Η συγκεκριμένη επιλογή επιτρέπει να καθοριστούν οι ιδιότητες σχεδιασμού της φόρμας εκτύπωσης και τις προκαθορισμένες ιδιότητες των αντικειμένων.

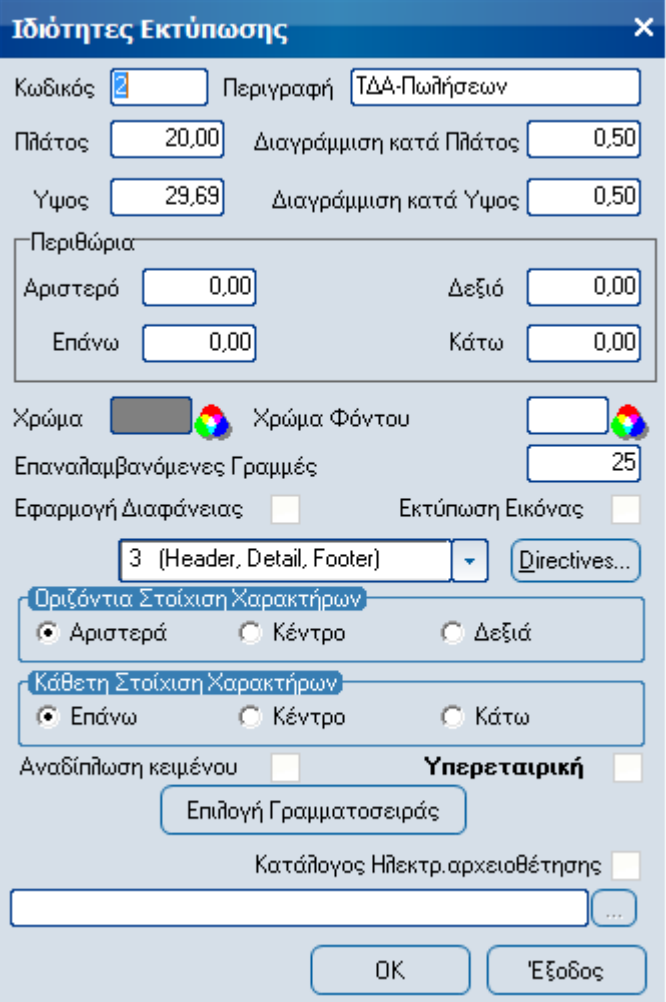

### **Κωδικός**

Αριθμητικό πεδίο στο οποίο εισάγεται ο κωδικός της φόρμας εκτύπωσης.

#### **Περιγραφή**

Αλφαριθμητικό πεδίο στο οποίο εισάγεται η αντίστοιχη περιγραφή της φόρμας εκτύπωσης.

#### **Πλάτος**

Αριθμητικό πεδίο με το οποίο καθορίζεται το πλάτος, που επιθυμεί ο χρήστης να έχει η φόρμα εκτύπωσης. Η εξ ορισμού τιμή που έχει το πεδίο αντιστοιχεί στο πλάτος χαρτιού Α4.

## **Διαγράμμιση κατά Πλάτος**

Αριθμητικό πεδίο με το οποίο καθορίζεται το πλάτος διαγράμμισης των κελιών στη περίπτωση, που στο καμβά σχεδίασης της φόρμας έχουμε εισάγει πλέγμα.

#### **Ύψος**

Αριθμητικό πεδίο με το οποίο καθορίζεται το ύψος, που επιθυμεί ο χρήστης να έχει η φόρμα εκτύπωσης. Η εξ ορισμού τιμή που έχει το πεδίο αντιστοιχεί στο ύψος χαρτιού Α4.

### **Διαγράμμιση κατά Ύψος**

Αριθμητικό πεδίο με το οποίο καθορίζεται το ύψος διαγράμμισης των κελιών στη περίπτωση, που στο καμβά σχεδίασης της φόρμας έχουμε εισάγει πλέγμα.

### **Περιθώρια**

Με τα πεδία: Αριστερό, Δεξιό, Επάνω και Κάτω καθορίζονται οι διαστάσεις των περιθωρίων της φόρμας εκτύπωσης.

#### **Χρώμα**

Πεδίο επιλογής με το οποίο καθορίζεται το χρώμα, που επιθυμεί ο χρήστης να έχουν τα περιγράμματα των αντικειμένων, τα οποία εισήγαγε στο καμβά. Το χρώμα περιγράμματος των αντικειμένων εμφανίζεται κατά την εκτύπωση της φόρμας.

Με την επιλογή του πλήκτρου:

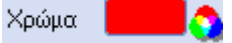

Εμφανίζεται η παλέτα χρωμάτων:

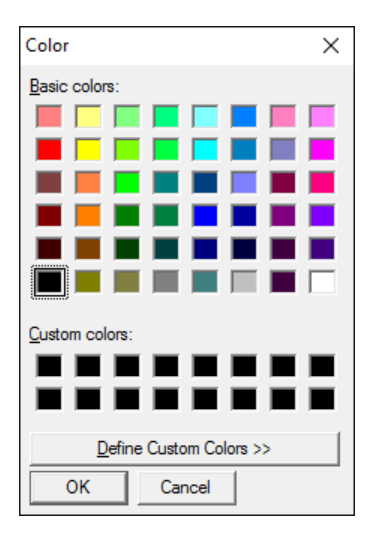

### **Χρώμα Φόντου**

Πεδίο επιλογής με το οποίο καθορίζεται το χρώμα φόντου, που επιθυμεί ο χρήστης να έχουν τα τμήματα της φόρμας εκτύπωσης παραστατικών.

### **Επαναλαμβανόμενες Γραμμές**

Αριθμητικό πεδίο με το οποίο καθορίζεται το πλήθος επαναλαμβανόμενων γραμμών του δευτέρου τμήματος της φόρμας εκτύπωσης ανά σελίδα.

### **Εφαρμογή Διαφάνειας**

Πεδίο Ναι / Όχι με το οποίο καθορίζεται, εάν επιθυμεί ο χρήστης να εφαρμοστεί διαφάνεια για τα αντικείμενα που εισήγαγε στη φόρμα σχεδίασης.

#### **Υπερεταιρική**

Πεδίο Ναι / Όχι με το οποίο καθορίζεται, εάν επιθυμεί ο χρήστης η σχεδιαζόμενη φόρμα να είναι διαθέσιμη σε όλες τις εταιρείες που υπάρχουν στην εγκατάσταση της εφαρμογής.

#### **Επιλογή Γραμματοσειράς**

Πεδίο επιλογής με το οποίο καθορίζεται η γραμματοσειρά με την οποία θα εμφανίζονται οι χαρακτήρες των λεκτικών.

### **Κατάλογος Ηλεκτρ. αρχειοθέτησης**

Πεδίο Ναι / Όχι με το οποίο καθορίζεται, εάν επιθυμεί ο χρήστης την ηλεκτρονική αρχειοθέτηση της φόρμας. H αρχειοθέτηση γίνεται σε αρχείο pdf. Αν επιλεγεί το πεδίο από το χρήστη ενεργοποιείται ο επιλογέας καθορισμού φακέλου αρχειοθέτησης.

### **Οριζόντια Στοίχιση Χαρακτήρων**

Με τα πεδία: "**Αριστερά, Κέντρο** και **Δεξιά''** τίθεται η προκαθορισμένη οριζόντια στοίχιση των χαρακτήρων, που εισάγονται ως λεκτικά στα αντικείμενα από τα οποία, θα αποτελείται η φόρμα εκτύπωσης. Τα προκαθορισμένα στοιχεία των πεδίων αυτών μπορούν, να αλλαχθούν έτσι ώστε να προσαρμόζονται τα αντικείμενα, όπως επιθυμεί ο χρήστης επάνω στον καμβά σχεδίασης της φόρμας εκτύπωσης.

### **Κάθετη Στοίχιση Χαρακτήρων**

Με τα πεδία: "**Επάνω, Κέντρο** και **Κάτω**'' τίθεται η προκαθορισμένη κάθετη στοίχιση των χαρακτήρων, που εισάγονται ως λεκτικά στα αντικείμενα από τα οποία, θα αποτελείται η φόρμα εκτύπωσης. Τα προκαθορισμένα στοιχεία των πεδίων αυτών μπορούν, να αλλαχθούν έτσι ώστε να προσαρμόζονται τα αντικείμενα, όπως επιθυμεί ο χρήστης επάνω στον καμβά σχεδίασης της φόρμας εκτύπωσης.

### **Αναδίπλωση κειμένου**

Πεδίο Ναι / Όχι με το οποίο καθορίζεται, εάν ο χρήστης επιθυμεί να αναδιπλώνονται τα κείμενα για τα αντικείμενα που εισήγαγε στη φόρμα σχεδίασης.

#### **Εκτύπωση Εικόνας**

Πεδίο Ναι / Όχι με το οποίο καθορίζεται, εάν ο χρήστης επιθυμεί να εκτυπώνεται μαζί με τη φόρμα εκτύπωσης και η εικόνα παρασκηνίου.

#### **Επιλογή Γραμματοσειράς**

Πεδίο επιλογής με το οποίο θέτουμε τη προκαθορισμένη γραμματοσειρά με την οποία θα εμφανίζονται οι χαρακτήρες των λεκτικών.

#### **Κείμενο**

Στο πλαίσιο αυτό βλέπουμε, πως θα εμφανίζονται οι χαρακτήρες των λεκτικών, σύμφωνα με τις αλλαγές που κάνουμε σε χρώμα και γραμματοσειρά.

### **Γραμμή εργαλείων**

Η γραμμή εργαλείων χρησιμεύει για την εισαγωγή αντικειμένων με εύκολο τρόπο στη φόρμα εκτύπωσης παραστατικών.

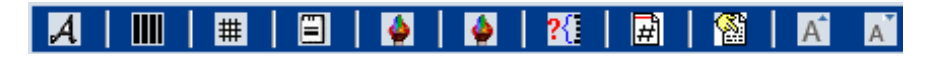

Ο τρόπος εισαγωγής αντικειμένων μέσω της γραμμής εργαλείων στο καμβά σχεδίασης της φόρμας γίνεται με τον παρακάτω τρόπο:

Ο χρήστης επιλέγει με τη χρήση του ποντικιού το επιθυμητό αντικείμενο και κρατώντας πατημένο το αριστερό πλήκτρο του, σύρει και τοποθετεί το αντικείμενο, στο σημείο που επιθυμεί στο καμβά σχεδίασης της φόρμας παραστατικού

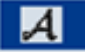

Με το παραπάνω πλήκτρο, παρέχεται στο χρήστη η δυνατότητα να εισάγει στη φόρμα αντικείμενα της μορφής λεκτικών.

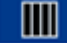

Με τη χρήση αυτού του πλήκτρου, παρέχεται στο χρήστη η δυνατότητα να εισάγει στη φόρμα αντικείμενα της μορφής κωδικών Bar Code.

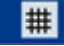

Με τη χρήση συτού του πλήκτρου, παρέχεται στο χρήστη η δυνατότητα να εισάγει στη φόρμα αντικείμενα της μορφής σχημάτων.

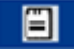

Με το παραπάνω πλήκτρο παρέχεται στο χρήστη η δυνατότητα να εισάγει αντικείμενα της μορφής δεδομένων.

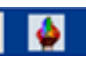

Με το πλήκτρο αυτό παρέχεται στο χρήστη η δυνατότητα να εισάγει στον καμβά σχεδίασης της φόρμας του παραστατικού, εικόνα η οποία βρίσκεται αποθηκευμένη σε αρχείο του συστήματος.

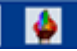

Με το πλήκτρο αυτό παρέχεται στο χρήστη η δυνατότητα να εισάγει στο καμβά σχεδίασης της φόρμας του παραστατικού, εικόνα η οποία βρίσκεται αποθηκευμένη σε πεδίο της βάσης.

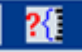

Με το πλήκτρο αυτό παρέχεται στο χρήστη η δυνατότητα να εισάγει στο καμβά σχεδίασης της φόρμας του παραστατικού, τύπο υπολογισμού.

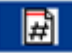

Με το πλήκτρο αυτό παρέχεται στο χρήστη η δυνατότητα να εισάγει στο καμβά σχεδίασης της φόρμας του παραστατικού control αλλαγής σελίδας.

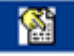

Με το πλήκτρο αυτό παρέχεται στο χρήστη η δυνατότητα παράληψης εκτύπωσης τμήματος της γραφικής φόρμας, σε περίπτωση που δεν ικανοποιείται κάποια συνθήκη. Επιτρέπεται μόνο ένα αντικείμενο αυτής της μορφής σε κάθε μπάντα και τοποθετείτε πάντα στο τέλος της μπάντας.

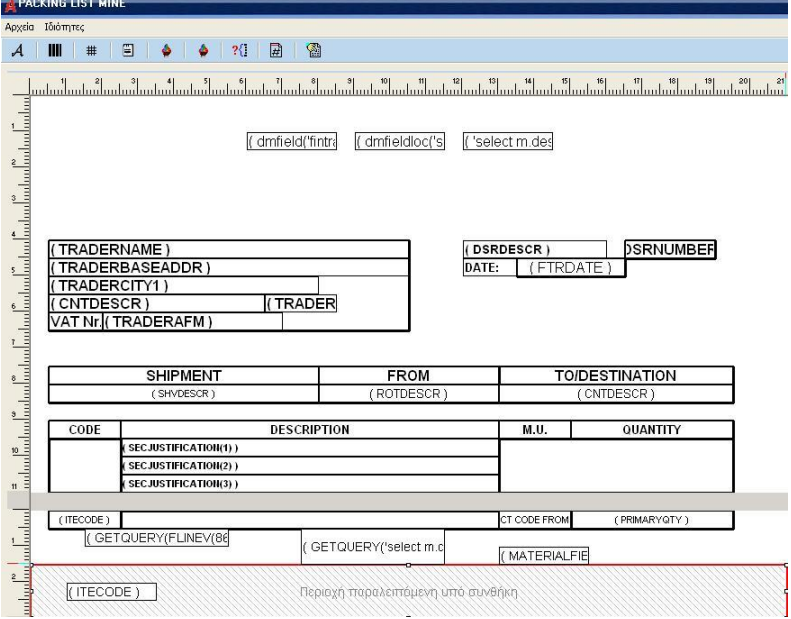

Με διπλό κλικ πάνω στη παραλειπόμενη υπό συνθήκη περιοχή καθορίζονται οι ιδιότητες λειτουργίας της.

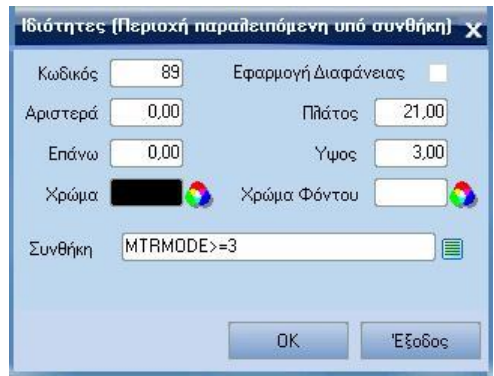

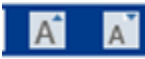

Με το πλήκτρο αυτό παρέχεται στο χρήστη η δυνατότητα αυξομείωσης του μεγέθους της γραμματοσειράς με την οποία εμφανίζονται οι χαρακτήρες των λεκτικών της φόρμας.

Με την ολοκλήρωση της εισαγωγής αντικειμένων, στο καμβά σχεδίασης της φόρμας παραστατικού ο χρήστης μπορεί να καθορίσει τις ιδιότητες τους. Οι ιδιότητες των αντικειμένων εμφανίζονται με τους παρακάτω τρόπους:

 Με δεξί κλικ επάνω στο επιθυμητό αντικείμενο και από το μενού επιλογών που εμφανίζεται επιλέγουμε «Ιδιότητες».

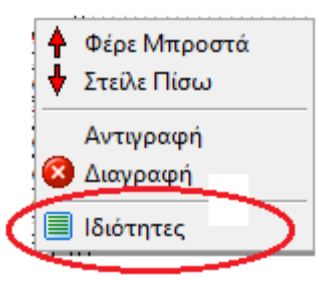

Με διπλό κλικ στο αντικείμενο, οπότε και εμφανίζεται απευθείας η οθόνη ιδιοτήτων.

Οι επιλογές που εμφανίζονται με δεξί κλικ στο αντικείμενο έχουν τη παρακάτω λειτουργικότητα.

#### **Φέρε Μπροστά**

Με την εντολή αυτή παρέχεται η δυνατότητα, να έλθει στο προσκήνιο το αντικείμενο, που εισήχθη στη φόρμα, στην περίπτωση που αυτό υπερκαλύπτεται από κάποιο άλλο αντικείμενο.

## **Στείλε πίσω**

Με την εντολή αυτή παρέχεται η δυνατότητα, να σταλθεί στο παρασκήνιο το αντικείμενο, που εισήχθη στη φόρμα, στην περίπτωση που αυτό επιθυμείτε να υπερκαλύπτεται από κάποιο άλλο αντικείμενο.

#### **Διαγραφή**

Με την εντολή αυτή παρέχεται η δυνατότητα, να διαγραφεί το αντικείμενο, που εισήχθη στον καμβά σχεδίασης της φόρμας.

#### **Ιδιότητες**

Με την εντολή αυτή εμφανίζεται η σχετική φόρμα καθορισμού των ιδιοτήτων, η οποία περιλαμβάνει τις απαραίτητες διαθέσιμες επιλογές ανάλογα με τη μορφή του επιλεγμένου αντικειμένου. Η φόρμα αυτή εμφανίζεται επίσης και με διπλό κλικ στο αντικείμενο

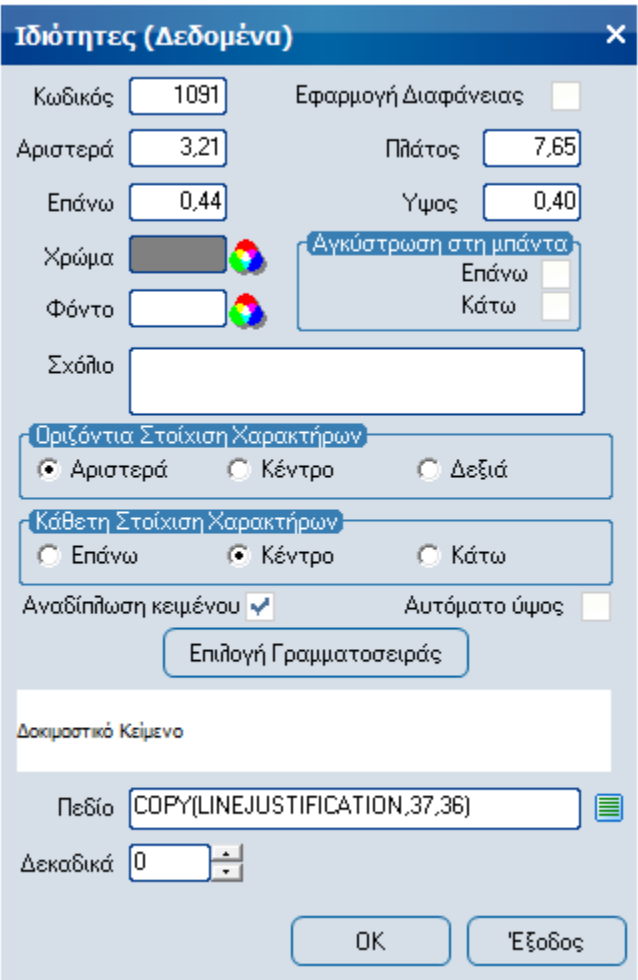

## **Γενικές Ιδιότητες Αντικειμένων**

Οι ιδιότητες των αντικειμένων μπορούν να διαχωριστούν σε Γενικές και Ειδικές. Οι Γενικές διαθέσιμες ιδιότητες που μπορούν να καθοριστούν για τα αντικείμενα που εισάγονται στον καμβά είναι:

- Οι διαστάσεις και η στοίχιση των αντικειμένων επάνω στο καμβά σχεδίασης, μέσω των πεδίων: "Αριστερά, Πλάτος, Επάνω και Ύψος".
- Στη περίπτωση που στοn καμβά σχεδίασης της φόρμας παραστατικού έχει εισαχθεί αντικείμενο πάνω από κάποιο άλλο και θέλουμε το αντικείμενο που καλύπτεται, να είναι ορατό επιλέγετε το πεδίο Ναι / Όχι [Εφαρμογή Διαφάνειας].
- Το χρώμα περιγράμματος και το χρώμα φόντου των αντικειμένων με τα πεδία: «Χρώμα» και «Φόντο».
- H αγκίστρωση (πάνω/ κάτω) για να μεταφέρονται ή να μεγαλώνουν τα αντικείμενα με την αλλαγή του ύψους της μπάντας. Αν υπάρχουν πολλά πεδία με αυτόματο ύψος, η μπάντα ακολουθεί αυτό που το κάτω μέρος του είναι χαμηλότερα. Αν υπάρχει τύπος υπολογισμού ύψους μπάντας έχει προτεραιότητα έναντι της αγκίστρωσης των αντικειμένων στη μπάντα.

## **Ειδικές ιδιότητες αντικειμένων**

Στη φόρμα καθορισμού ιδιοτήτων των αντικειμένων έχουμε τη δυνατότητα, να καθορίσουμε και κάποιες ειδικές ιδιότητες για τα αντικείμενα ανάλογα με τη μορφή τους. Οι ειδικές ιδιότητες των αντικειμένων είναι οι παρακάτω:

Οριζόντια Στοίχιση Χαρακτήρων

Με τα πεδία: ''Αριστερά, Κέντρο και Δεξιά'' καθορίζουμε την οριζόντια στοίχιση χαρακτήρων των λεκτικών.

Κάθετη Στοίχιση Χαρακτήρων

Με τα πεδία: ''Επάνω, Κέντρο και Κάτω'' καθορίζουμε τη κάθετη στοίχιση χαρακτήρων των λεκτικών.

Επιλογή Γραμματοσειράς

Πεδίο επιλογής με το οποίο καθορίζουμε τη γραμματοσειρά με την οποία θα εμφανίζονται οι χαρακτήρες των λεκτικών.

Αναδίπλωση κειμένου

Πεδίο Ναι / Όχι με το οποίο καθορίζεται, εάν επιθυμεί ο χρήστης να αναδιπλώνεται το κείμενο που εμφανίζεται στο πεδίο.

Αυτόματο ύψος

Πεδίο Ναι / Όχι με το οποίο καθορίζεται, εάν επιθυμεί ο χρήστης να αυξομειώνεται το ύψος του πεδίου ανάλογα με το μέγεθος των δεδομένων που περιέχονται στο πεδίο. Ισχύει μόνο με ενεργοποιημένη την ιδιότητα αναδίπλωσης κειμένου.

Κείμενο

Αλφαριθμητικό πεδίο στο οποίο εισάγουμε το επιθυμητό λεκτικό, που θα περιλαμβάνει το αντικείμενο.

### Δοκιμαστικό Κείμενο

Στο πλαίσιο αυτό βλέπουμε τη στοίχιση, που θα έχει το λεκτικό το οποίο, θα περιλαμβάνεται μέσα στο αντικείμενο.

Τα παρακάτω πεδία είναι κοινά για τη ρύθμιση των ειδικών ιδιοτήτων των αντικειμένων της μορφής: "Εισαγωγή Λεκτικού, Εισαγωγή Barcode και Εισαγωγή δεδομένων''.

Πεδίο

Πεδίο επιλογής από το οποίο διαλέγουμε το επιθυμητό διαθέσιμο πεδίο, η πληροφορία του οποίου θέλουμε, να εμφανίζεται κατά την εκτύπωση της φόρμας παραστατικού. Μπορούμε να διαλέξουμε πεδία που αντιστοιχούν: στην επικεφαλίδα, τα σύνολα του παραστατικού ή τις γραμμές του.

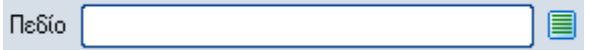

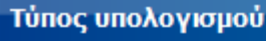

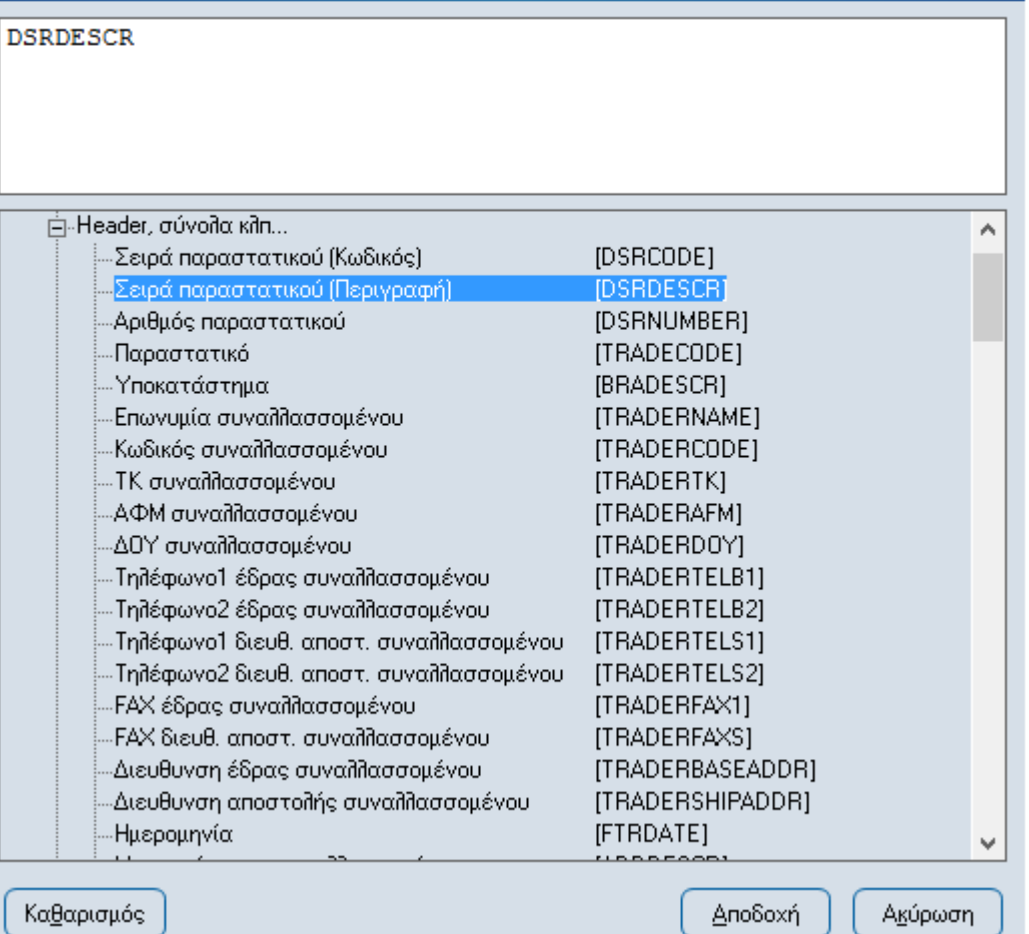

Η ιδιότητα «Πεδίο» είναι διαθέσιμη για τη ρύθμιση ιδιοτήτων των αντικειμένων της μορφής: "Εισαγωγή Barcode, Εισαγωγή δεδομένων και Εισαγωγή Εικόνας από πεδίο βάσης''.

### **Σημείωση**

Αν οποιοδήποτε από τα διαθέσιμα πεδία εισαχθεί σε αντικείμενο της μορφής «Εισαγωγή BarCode», τότε κατά την εκτύπωση της φόρμας παραστατικού τα δεδομένα θα εμφανίζονται με τη μορφή γραμμωτού κώδικα (BarCode).

Δεκαδικά

Με το πεδίο αυτό μπορεί να καθοριστεί το πλήθος δεκαδικών ψηφίων βάσει των οποίων θα εκφράζονται οι τιμές των επιλεγμένων πεδίων.

Η ιδιότητα «Δεκαδικά» είναι διαθέσιμη για τη ρύθμιση ιδιοτήτων των αντικειμένων της μορφής: «Εισαγωγή δεδομένων»'.

 $\Box$   $\times$ 

## Επιλογή Σχήματος

Πεδίο επιλογής από το οποίο διαλέγουμε το επιθυμητό σχήμα, που θέλουμε να εισάγουμε στο καμβά σχεδίασης της φόρμας παραστατικού.

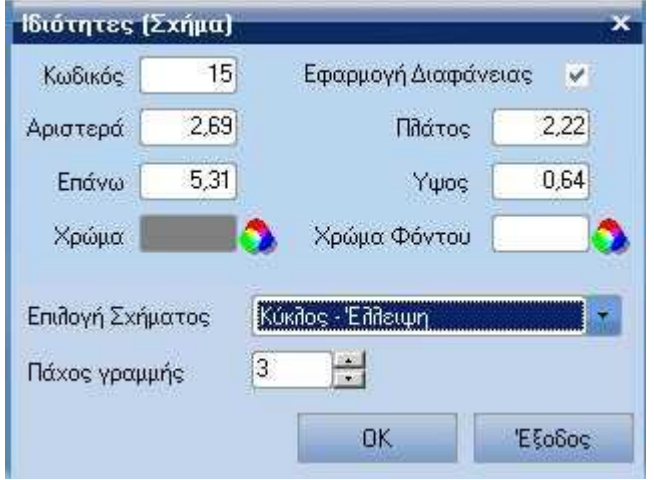

Η ιδιότητα "Επιλογή σχήματος" είναι διαθέσιμη για τη ρύθμιση ιδιοτήτων των αντικειμένων της μορφής: "Εισαγωγή σχήματος''.

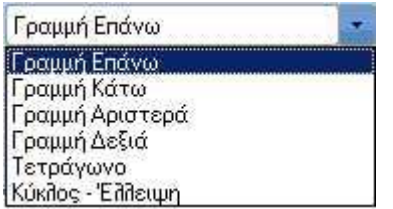

Τρόπος Σχεδίασης

Πεδίο επιλογής με το οποίο μπορεί να καθοριστεί ο τρόπος στοίχισης της εικόνας παρασκηνίου στον καμβά σχεδίασης. Συγκεκριμένα, μπορούμε να επιλέξουμε έναν από τους παρακάτω τρόπους:

- Με τις διαστάσεις του σχήματος, δηλαδή η εικόνα που εισάγεται στο σχήμα θα προσαρμόζεται με βάση τις διαστάσεις του σχήματος.
- Με τις διαστάσεις του σχήματος που περιέχεται, δηλαδή η εικόνα που εισάγεται στο σχήμα συμπιέζεται με βάση τις διαστάσεις του σχήματος.
- Με διατήρηση των αναλογιών της αρχικής εικόνας, δηλαδή η εικόνα συμπιέζεται με βάση τις διαστάσεις του σχήματος διατηρώντας όμως τις αναλογίες της.
- Επιλογή Εικόνας

Με το πεδίο αυτό έχουμε τη δυνατότητα, να επιλέξουμε την εικόνα που επιθυμούμε να εισαχθεί στο καμβά.

Οι ιδιότητες «Τρόπος σχεδίασης» και «Επιλογή εικόνας» είναι διαθέσιμες για τη ρύθμιση αντίστοιχα των ιδιοτήτων αντικειμένων της μορφής: "Εισαγωγή Εικόνας και Εισαγωγή Εικόνας από πεδίο βάσης''.

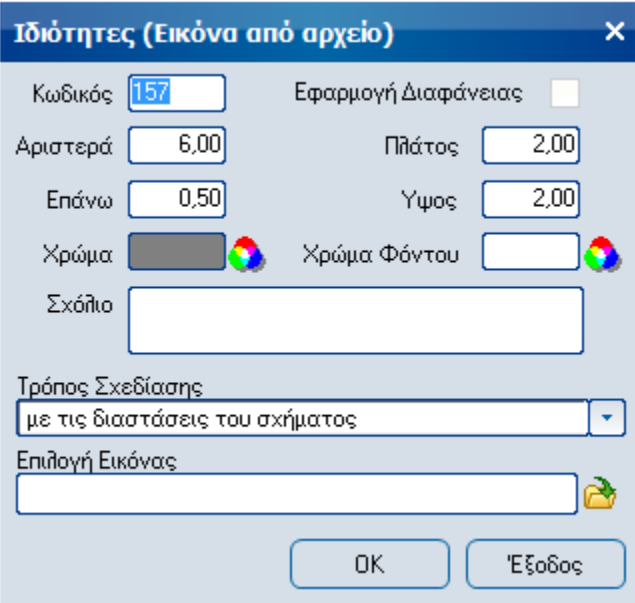

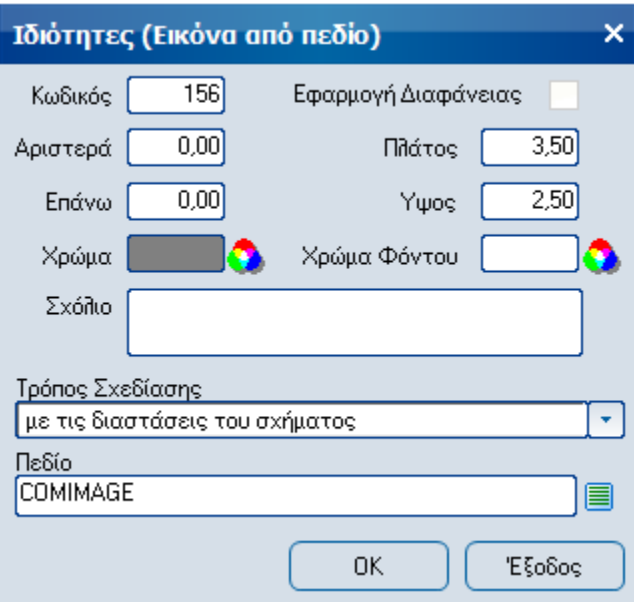

### **Ιδιότητες Μπάντας**

Οι ιδιότητες μιας μπάντας εκτύπωσης εμφανίζονται με δεξί κλικ σε ένα ελεύθερο σημείο της μπάντας.

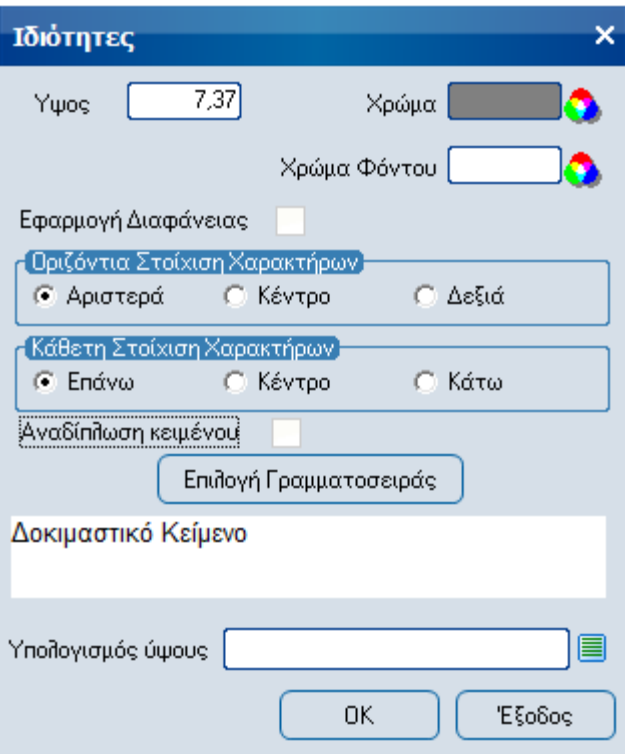

Μπορούν να καθοριστούν τα παρακάτω χαρακτηριστικά μπάντας:

### **Ύψος**

Αριθμητικό πεδίο με το οποίο καθορίζεται το ύψος, που επιθυμεί ο χρήστης να έχει η μπάντα.

#### **Χρώμα**

Πεδίο επιλογής με το οποίο καθορίζεται το χρώμα, που επιθυμεί ο χρήστης να έχουν τα περιγράμματα των αντικειμένων, τα οποία εισήγαγε στη μπάντα. Το χρώμα περιγράμματος των αντικειμένων εμφανίζεται κατά την εκτύπωση της φόρμας.

#### **Χρώμα Φόντου**

Πεδίο επιλογής με το οποίο καθορίζεται το χρώμα φόντου, που επιθυμεί ο χρήστης να έχουν τα αντικείμενα της μπάντας.

### **Εφαρμογή Διαφάνειας**

Πεδίο Ναι / Όχι με το οποίο καθορίζεται, εάν επιθυμεί ο χρήστης να εφαρμοστεί διαφάνεια για τα αντικείμενα που εισήγαγε στη φόρμα σχεδίασης.

### **Οριζόντια Στοίχιση Χαρακτήρων**

Με τα πεδία: "**Αριστερά, Κέντρο** και **Δεξιά''** τίθεται η προκαθορισμένη οριζόντια στοίχιση των χαρακτήρων, που εισάγονται ως λεκτικά στα αντικείμενα από τα οποία, θα αποτελείται η μπάντα. Τα προκαθορισμένα στοιχεία των πεδίων αυτών μπορούν, να αλλαχθούν έτσι ώστε να προσαρμόζονται τα αντικείμενα, όπως επιθυμεί ο χρήστης επάνω στον καμβά σχεδίασης της μπάντας.

#### **Κάθετη Στοίχιση Χαρακτήρων**

Με τα πεδία: "**Επάνω, Κέντρο** και **Κάτω**'' τίθεται η προκαθορισμένη κάθετη στοίχιση των χαρακτήρων, που εισάγονται ως λεκτικά στα αντικείμενα από τα οποία, θα αποτελείται η μπάντα. Τα προκαθορισμένα στοιχεία των πεδίων αυτών μπορούν, να αλλαχθούν έτσι ώστε να προσαρμόζονται τα αντικείμενα, όπως επιθυμεί ο χρήστης επάνω στον καμβά σχεδίασης της μπάντας.

## **Αναδίπλωση κειμένου**

Πεδίο Ναι / Όχι με το οποίο καθορίζεται, εάν ο χρήστης επιθυμεί να αναδιπλώνονται τα κείμενα για τα αντικείμενα που εισήγαγε στη μπάντα.

### **Επιλογή Γραμματοσειράς**

Πεδίο επιλογής με το οποίο καθορίζεται η γραμματοσειρά με την οποία θα εμφανίζονται οι χαρακτήρες των λεκτικών της μπάντας.

## **Υπολογισμός ύψους**

Δυνατότητα δυναμικού υπολογισμού του ύψους της μπάντας . Μέσω του πεδίου αυτού παρέχεται η δυνατότητα εισαγωγής τύπου υπολογισμού του ύψους της μπάντας. Η τιμή που θα επιστραφεί από τον υπολογισμό (σε εκατοστά ή ίντσες ανάλογα με το τι έχει καθοριστεί στις γενικές ιδιότητες της φόρμας), θα υπερισχύσει στον καθορισμό του ύψους της συγκεκριμένης μπάντας έναντι του ύψους που προκύπτει από αγκίστρωση αντικειμένων σε αυτή.